## **EuroSim Booth at Exhibition**

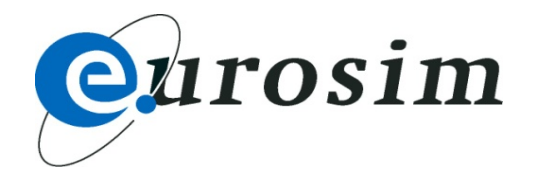

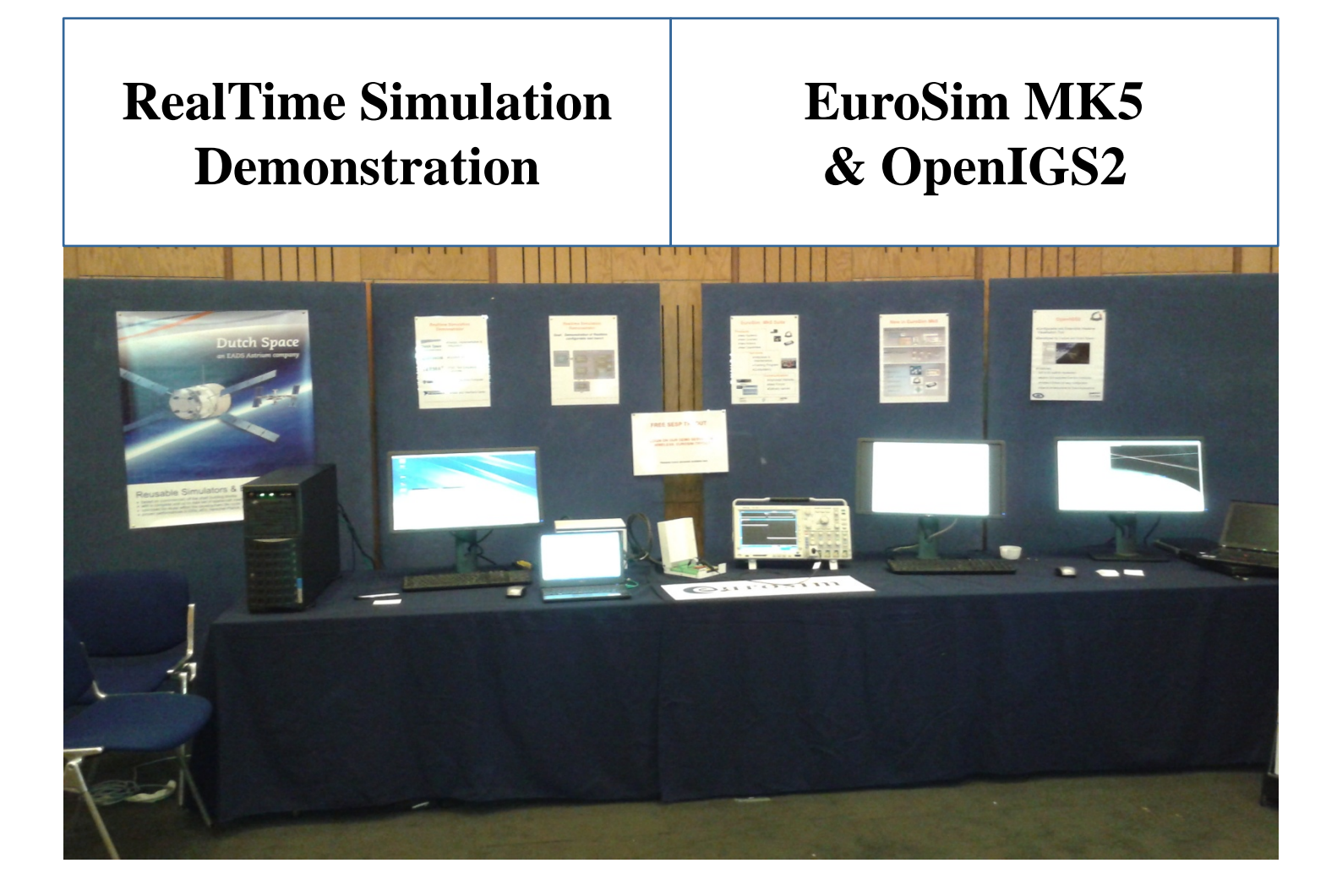

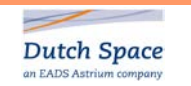

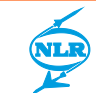

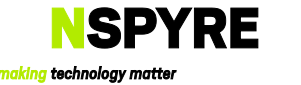

## **Tryout EuroSim Mk5 at SESP**

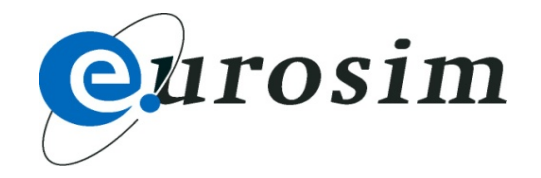

Try EuroSim on our demo server via our wireless network

- Uses Remote Desktop (on Windows in Accessories), no installation required
- 1) Connect to EuroSim-Tryout
- 2) Start Browser and click Tryout on web page for details
- 3) Click EuroSim tryout icon for selected projects

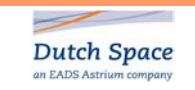

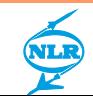

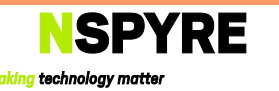